## **Publisher-Headers and Footers**

Headers and Footers are text or other objects that display at the top or bottom of each page of the publication. A header or footer is inserted one time, but appears on all pages of the publication.

- **E** Click the **Insert Tab**.
- In the **Header and Footer Group**, click the **Header** or **Footer** button (see illustration).
	- **\*** Header This is the text that appears at the top of each page of the publication.
	- **\*** Footer This is the text that appears at the bottom of each page of the publication.

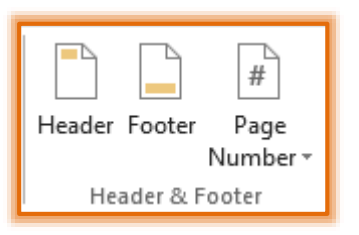

 The **Master Page Tab** will display the buttons in the **Header and Footer Group** (see illustration below) that can be used to insert information into the Header.

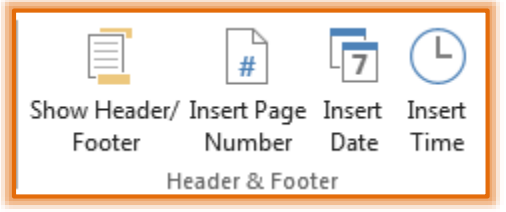

- $\Box$  The options in this group are described below.
	- **Show Header/Footer** Use this button to switch between the header and the footer.
	- **Insert Page Number** Click this button to insert a **Page Number** into the **Header**. The Page Number will be inserted at the position where the insertion point is located.
	- **Insert Date** To insert the date into the **Header**, click this button.
	- **Insert Time** This button is used to insert the time into the **Header**.
- In the **Header** text box, input the information for the header (see illustration below).
	- $\star$  The insertion point will appear on the left side of the text box.
	- Input the information that is to appear on the left side of the **Header**.
	- **★** Press the **Tab** key on the keyboard.
	- $\star$  The insertion point will move to the center of the text box.
	- Input the information that is to appear in the center of the **Header**.
	- **★** Press the **Tab** key on the keyboard.
	- $\star$  The insertion point will appear on the right side of the header text box.
	- Input the information that is to appear on the right side of the **Header**.
		- $\triangle$  The top illustration shows how the text box will look before information is input.
		- $\triangle$  The bottom illustration shows how the text box will look after information has been input.

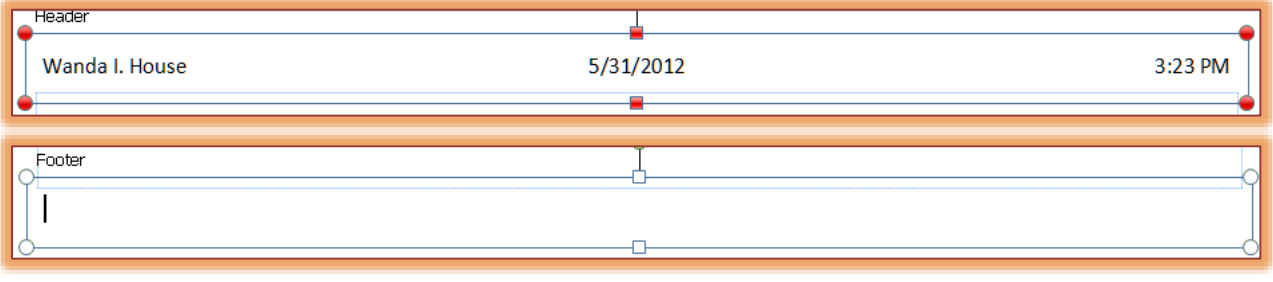

1

- Once all the information has been added to the **Header** or **Footer**, do one of the following to return to the body of the publication:
	- \* Double-click in the body of the publication.
	- Click the **Close Master Page** button on the **Master Page Tab** (see illustration at right).

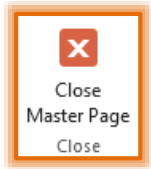